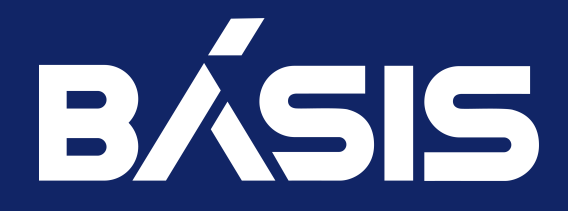

## Программное обеспечение «Базис.Digital Energy». Руководство по установке. Версия 1.2.0

RU.НРФЛ.00010-01.93.01

Москва 29/03/2024

## Содержание

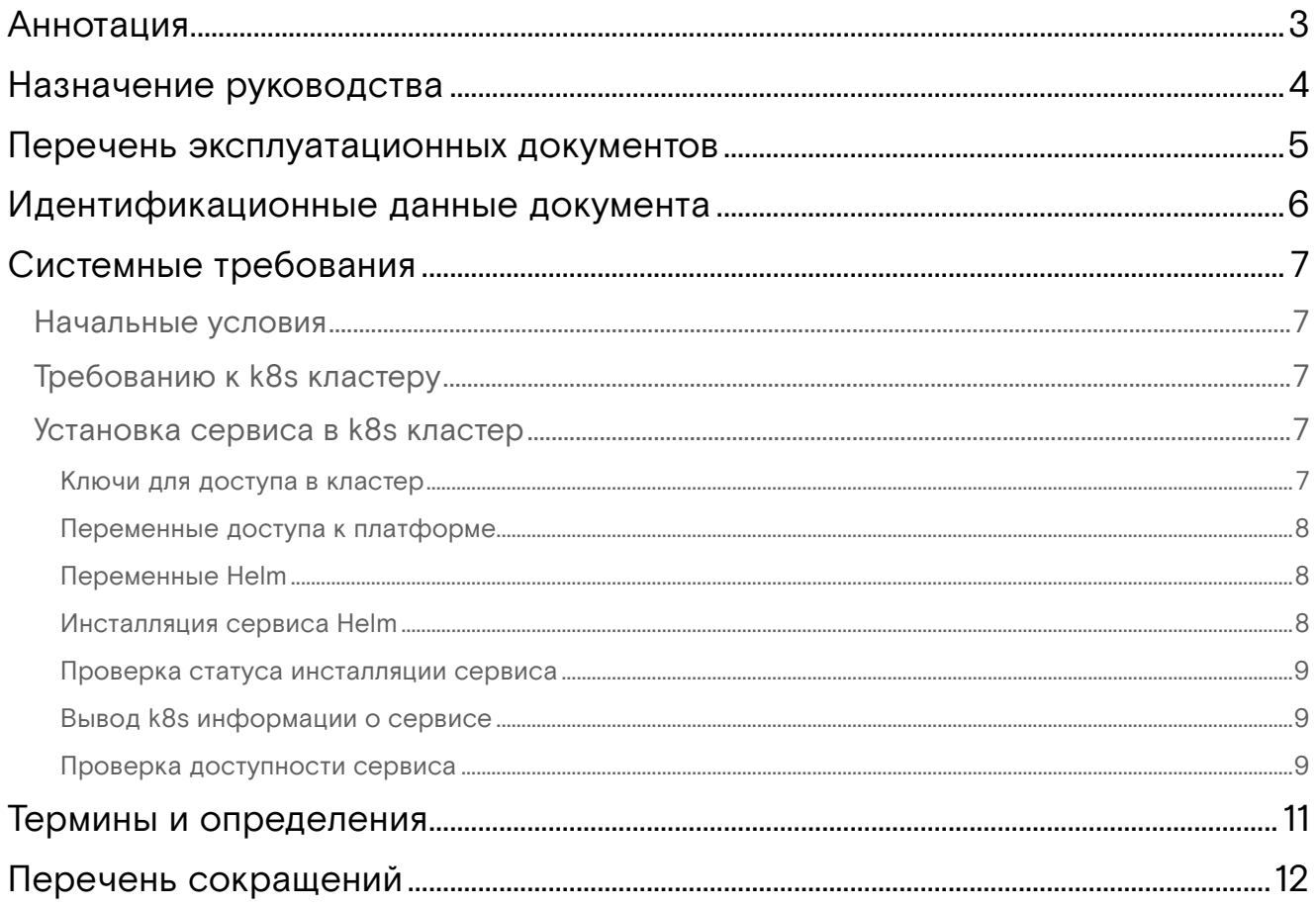

## <span id="page-2-0"></span>Аннотация

Настоящий документ предназначен для технического администратора ПО и содержит инструкции по выполнению работ, необходимых для установки и настройки ПО.

## <span id="page-3-0"></span>Назначение руководства

Настоящее руководство по установке содержит инструкции по выполнению следующих работ:

- подготовка к установке ПО;
- установка и настройка ПО;
- проверка доступности интерфейса управления;
- первичная проверка работоспособности.

## <span id="page-4-0"></span>Перечень эксплуатационных документов

Дополнительно к настоящему документу технические администраторы должны использовать следующие документы:

- ПО «Базис.Digital Energy». Руководство по эксплуатации RU.НРФЛ.00010-01 97 01;
- ПО «Базис.Digital Energy». Руководство администратора RU.НРФЛ.00010-01 95 01.

# <span id="page-5-0"></span>Идентификационные данные документа

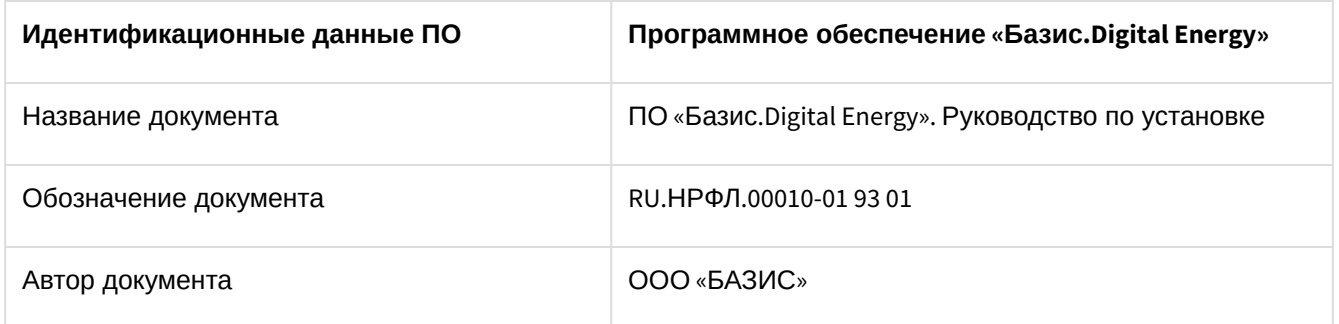

## <span id="page-6-0"></span>Системные требования

Установка, обновление и удаление ПО "Базис.Digital Energy" выполняется инженером по внедрению или системным администратором, имеющим необходимый уровень подготовки и определенную квалификацию.

Допускается комбинированное взаимодействие между инженером по внедрению и системным администратором, предполагающее ассистирование с передачей основных навыков, которые потребуются в дальнейшем - на этапе пробной эксплуатации и/или после перевода облачной инфраструктуры в непрерывную эксплуатацию (т.н. производство или продакшен).

Требования, предъявляемые к выбору (системного) администратора, подробно изложены в документе «ПО «Базис.Digital Energy». Руководство администратора RU.НРФЛ.00010-01.95.01.

Аппаратные средства размещаются в территориально-распределенном ЦОД.

#### <span id="page-6-1"></span>Начальные условия

- · kubernetes кластер с установленным приложением ingress-nginx;
- · mongodb server версии 5 или выше;
- $\cdot$  helm утилита.
- До момента инсталляции ПО, для доступа к сервису извне k8s кластера должно быть создано DNS имя, ссылающееся на внешний ip address k8s кластера.

Использование данного имени для каждой инсталляции должно быть уникальным:

```
$ host dsoaas.<example>.org
dsoaas.<example>.org has address 209.51.188.116
```
• кластер должен быть доступен по сети от рабочего места.

### <span id="page-6-2"></span>Требованию к k8s кластеру

Минимальные требования к k8s кластеру:

- Одна мастер-нода (Master) узел, управляющий всем кластером. Master следит за остальными нодами и распределяет между ними нагрузку с помощью менеджера контроллеров (controller manager) и планировщика (scheduler). В данном случае мастер-нода занимается только управлением и не берет на себя рабочие нагрузки.
- Одна рабочая нода (Worker) узел, на котором работают контейнеры. В зависимости от параметров ноды (объема памяти и центрального процессора) на одном узле может работать много контейнеров.
- 1 ГБ для образа сервиса.
- 1ГБ свободной памяти для работы сервиса.

Пример листинга, подтверждающего работоспособность кластера:

```
$ ping -c3 dsoaas.<example>.org
PING dsoaas.<example>.org (209.51.188.116) 56(84) bytes of data.
64 bytes from 209.51.188.116: icmp_seq=1 ttl=55 time=304 ms
64 bytes from 209.51.188.116: icmp_seq=2 ttl=55 time=158 ms
64 bytes from 209.51.188.116: icmp_seq=3 ttl=55 time=247 ms
--- 209.51.188.116 ping statistics ---3 packets transmitted, 3 received, 0% packet loss, time 2003ms
```
#### <span id="page-6-3"></span>Установка сервиса в k8s кластер

#### <span id="page-6-4"></span>Ключи для доступа в кластер

Для доступа к API k8s кластера, в который разворачивается сервис, необходимо установить переменную окружения KUBECONFIG с указанием пути до файла с ключами:

```
$ export KUBECONFIG=~/kubeconf.yaml
```
#### <span id="page-7-0"></span>Переменные доступа к платформе

Необходимо установить указанные ниже переменные окружения для доступа к API платформы:

```
$ export DECORT_APP_ID="your-app-id"
$ export DECORT_APP_SECRET="your-secret"
```
#### <span id="page-7-1"></span>Переменные Helm

Необходимо:

- 1. Клонировать репозиторий с исходным кодом.
- 2. Скопировать yaml файл с helm переменными в свой каталог.
- 3. Отредактировать указанный файл, указав актуальные данные.

```
$ git clone https://your-login:your-key@gitlab.decs.local/dsoaas/dev/back-end.git ~/
dsoaas-server
```
\$ cp ~/dsoaas-server/chart/values.yaml ~/my\_values.yaml

Пример конфигурации для развертывания, описание необходимых полей:

```
dsoaas:
  ingress:
    enabled: true
    # DNS hostname для обращения к сервису dsoaas
    host: dsoaas.<example>.org
  decort:
    # Параметры для доступа к сервису платформы
    ssoUrl: "https://sso.digitalenergy.online"
    decortUrl: "https://mr4.digitalenergy.online"
    appID: "your-app-id"
    appSecret: "your-app-secret"
  mongo:
    # Параметры для доступа к mongodb сервису
    address: "mongo. <example>.org"
    port: 27017
    username: "test"
    password: "password"
    dbname: "test"
  \mathsf{dns:}# Параметры для доступа к pdnsagent сервису
    address: "dns.<example>.org"
    port: 5443
    username: "powerdns"
    password: "powerdns"
    # Базовая зона для создания рабочих зон создаваемых кластеров
    dnsDomain: "kubes.<example>.org"
```
#### <span id="page-7-2"></span>Инсталляция сервиса Helm

Далее необходимо инсталлировать сервис, выполнив команду:

```
$ helm install --create-namespace --namespace dsoaas \
--set dsoaas.decort.appID="${DECORT_APP_ID}" \
--set dsoaas.decort.appSecret="${DECORT_APP_SECRET}" \
--set dsoaas.image.path=hub.digitalenergy.online/dso-dev \
--set dsoaas.image.name=dsoaas-server \
--set dsoaas.image.tag=v1.1.0.14 \
  dsoaas-server ~/dsoaas-server/chart/
```
Пример с листингом ответа после успешной установки сервиса:

LAST DEPLOYED: Thu Jul 6 14:42:04 2023 NAMESPACE: dsoaas STATUS: deployed

REVISION: 1 TEST SUITE: None

Подобный ответ свидетельствует о завершении установки сервиса.

#### <span id="page-8-0"></span>Проверка статуса инсталляции сервиса

Далее необходимо проверить статус сервиса Helm после инсталляции:

```
$ helm status -n dsoaas dsoaas-server 
NAME: dsoaas-server
LAST DEPLOYED: Thu Jul 6 15:22:55 2023
NAMESPACE: dsoaas
STATUS: deployed
REVISION: 1
TEST SUITE: None
```
#### <span id="page-8-1"></span>Вывод k8s информации о сервисе

Для выведения в консоли k8s информации о сервисе выполнить команду:

```
$ kubectl get svc -n dsoaas
NAME TYPE CLUSTER-IP EXTERNAL-IP PORT(S) AGE
dsoaas ClusterIP 10.105.193.162 <none> 8081/TCP 3s
```
Просмотреть записи журнала сервиса в кластере:

```
$ kubectl get pod -n dsoaas
NAME READY STATUS RESTARTS AGE
dsoaas-64cc94f748-jb4f4 1/1 Running 0 7m59s
$ kubectl logs -n dsoaas dsoaas-64cc94f748-jb4f4 | head -20
2023-07-06T13:22:58Z info <object:server> [Start of configuration]
2023-07-06T13:22:58Z info <object:server> [Build version is: 2023-07-04-1038
202307041038]
2023-07-06T13:22:58Z warning <object:server> [Uses a configuration file: etc/dso/config/
config.yaml]
2023-07-06T13:22:58Z info <object:server> [Current configuration is decort:
    sso_url: https://sso.digitalenergy.online
    decort_url: https://mr4.digitalenergy.online
    skipSSLVerify: true
    retries: 10
server:
    assetsBasedir: ./web
    address: 0.0.0.0
    port: 8081
    skipSSLVerify: true
    writeTimeout: 600
    readTimeout: 600
mongo:
    address: mongo.<example>.org
    port: 27017
    username: {USERNAME}
    password: {PASSWORD}
```
#### <span id="page-8-2"></span>Проверка доступности сервиса

```
$ curl -k -X 'POST' https://dsoaas.<example>.org/v1/api/support/getVersion
{
  "result": {
    "digitVersion": 202307041038,
     "humanVersion": "2023-07-04-1038"
```
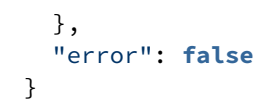

# <span id="page-10-0"></span>Термины и определения

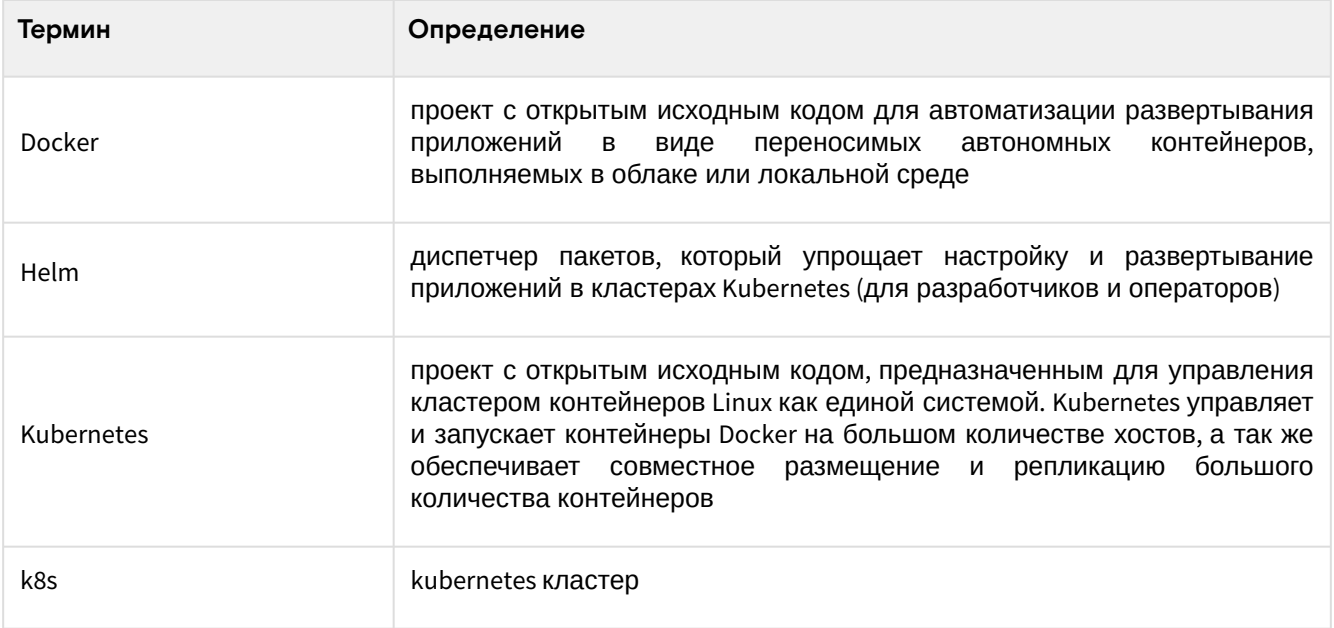

## <span id="page-11-0"></span>Перечень сокращений

В документе использованы следующие сокращения:

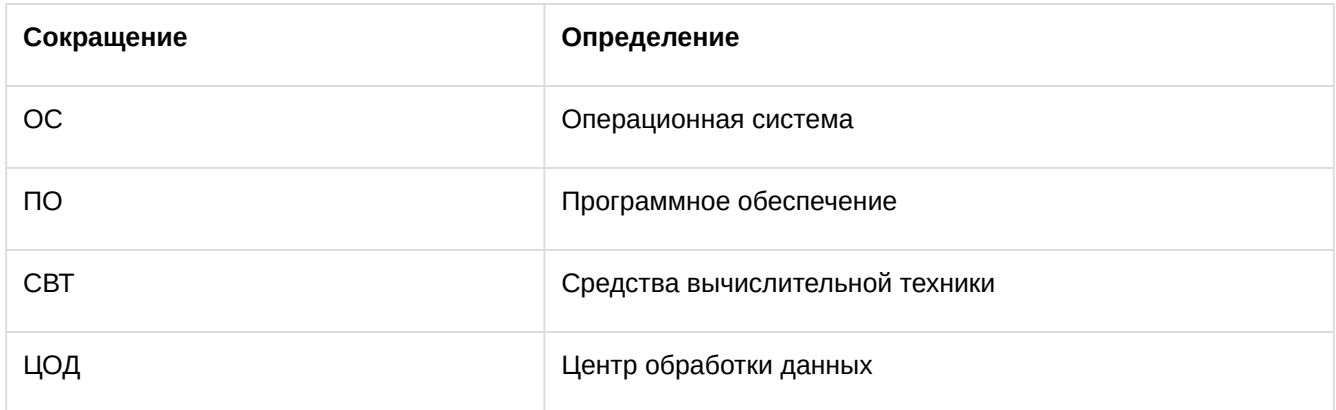